## **How to add my own Signature**

**Objectives:**

• How users can add their own signatures to the system

## **Steps:**

In LEXZUR, users can manage their profiles efficiently. The system allows you to add your signature so that you can sign documents later.

Click on your avatar in the main menu and navigate to your profile page, then click on Signatures

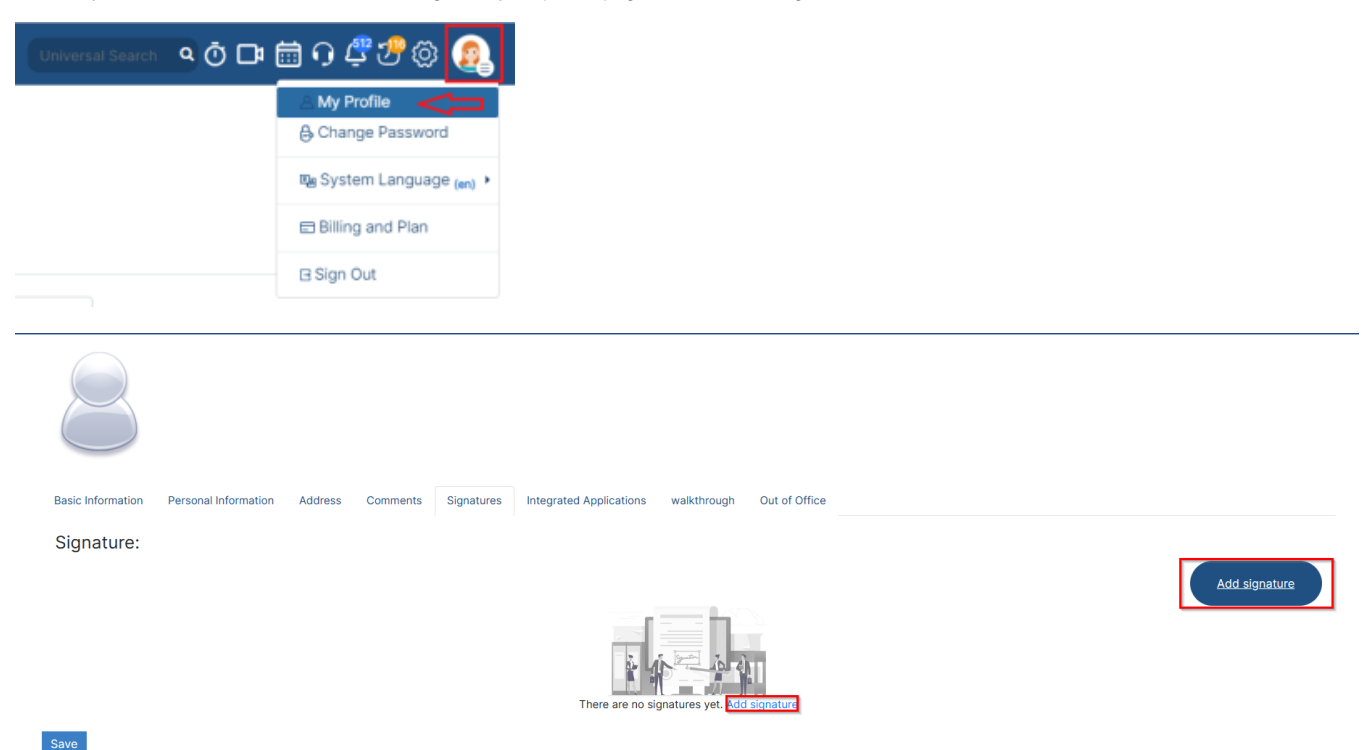

Click **Add Signature.** You can choose from a list of suggested signatures, draw, or upload your own signature.

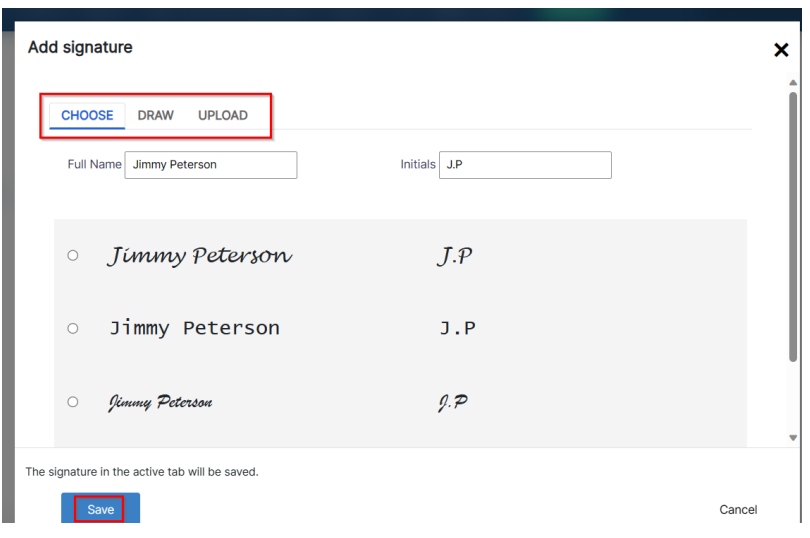

For more information about LEXZUR, kindly reach out to us at [help@lexzur.com.](mailto:help@app4legal.com.)

Thank you!